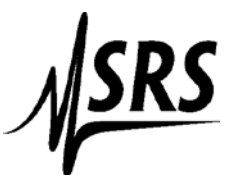

## Instructions for using National Instrument Measurement & Automation Explorer with the SR510/SR530 Lock-In Amplifiers

These instructions are for the default GPIB address of 23.

If using a National Instruments GPIB-USB-HS then you need to connect a standard GPIB cable (at least 1.5 meters in length) in between the National instruments connector and the SR510/SR530

- 1. Setup the SR530 for GPIB communication (see manual page8).
- 2. Start up **Measurement & Automation Explorer**
- 3. Select the + box next to "Devices and Interfaces"
- 4. Select "GPIB0 (GPIB-USB-HS)" or (PCI-GPIB)
- 5. On the upper menu click on "Scan for Instruments"
- 6. Double click on the instrument with address 23 (Bottom of the page section labeled "Connected Instruments".

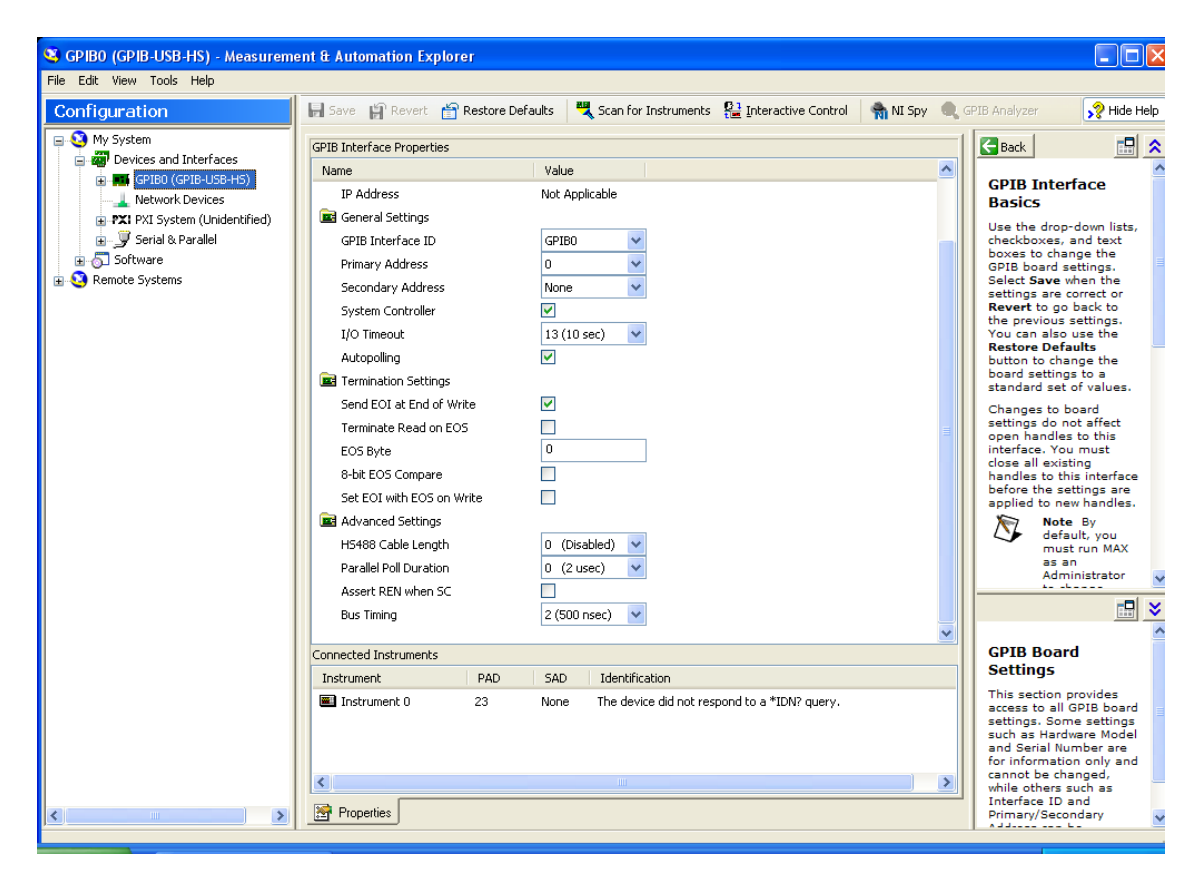

7. Select "Communicate with Instrument" on the top menu

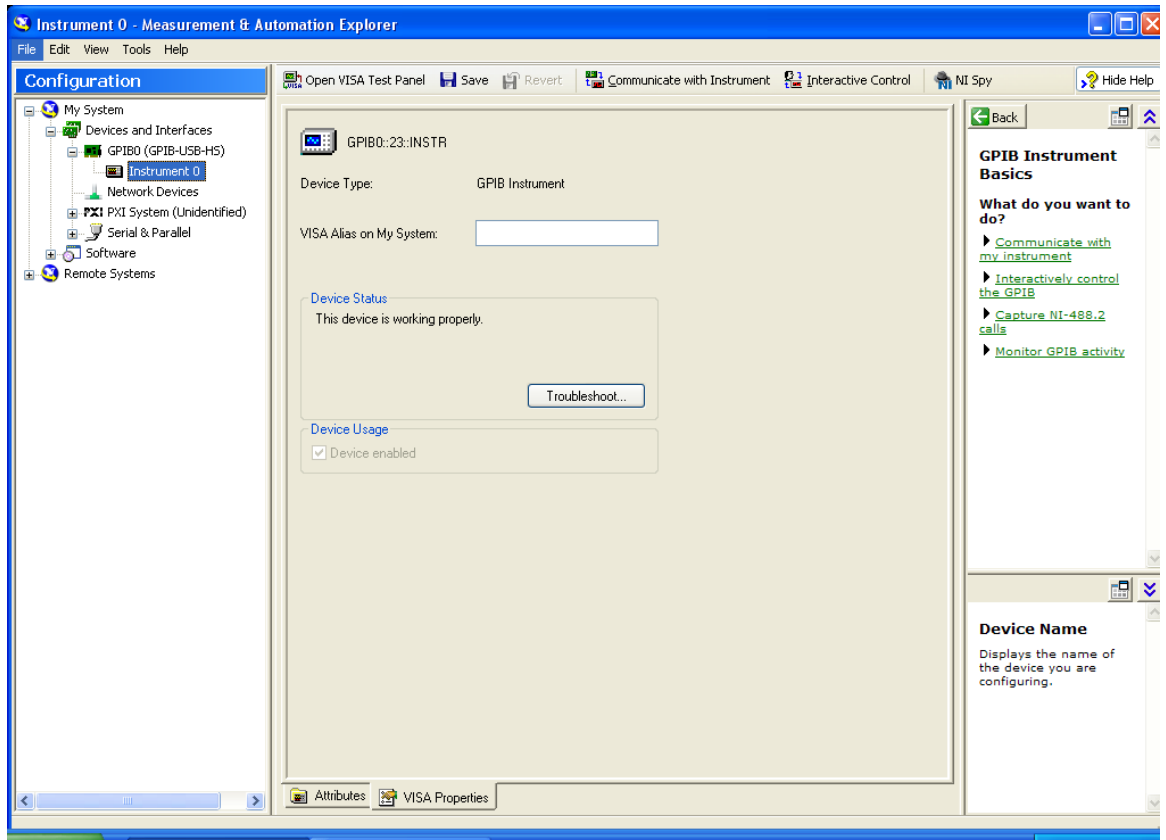

- 8. In the Send String dialog box type "f"
- 9. Click on the Query button. The reference frequency should be displayed in the string received box. The example below shows a lock-in with no reference connected, reading of .000 E +3 Hz.

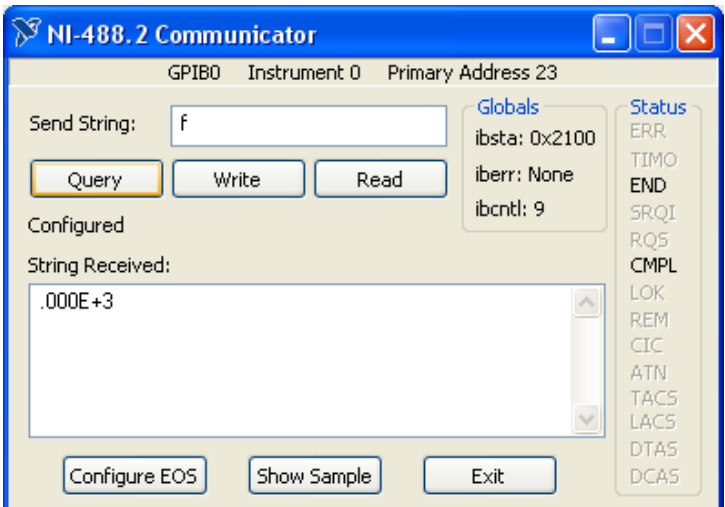